# GUIDA AL MONTAGGIO INTERFACCIA JTAG A DIODI PER SOFTWARE LUPETTUS

**By 9a9a** 

## **MATERIALE REALIZZAZIONE JTAG.**

| I OF IN INVANZIALIONO GONA SONOMA S 1710 PROGRAMMSI II SOGUCHIO MANCHAIO. |                                                            |
|---------------------------------------------------------------------------|------------------------------------------------------------|
| Quantità                                                                  | Descrizione materiale                                      |
|                                                                           | Diodi BAT tipo 46,47,48,49 (vanno bene un po' tutti i BAT) |
|                                                                           | Resistenze da 1K (1000 ohm                                 |
|                                                                           | Resistenza 470 ohm                                         |
|                                                                           | Resistenze da 33 oHm                                       |
|                                                                           | Connettore D-SUB 25 Vie Maschio a saldare (parallela)      |
|                                                                           | Condensatore da 100nF poliestere                           |
|                                                                           | Connettore 16 vie tipo Ansley MASCHIO Diritto              |

Per la Realizzazione della scheda JTAG procurarsi il seguente materiale:

Per i meno esperti di seguito trovate delle immagini che riportano la forma dei componenti e le loro caratteristiche.

#### RESISTENZA:

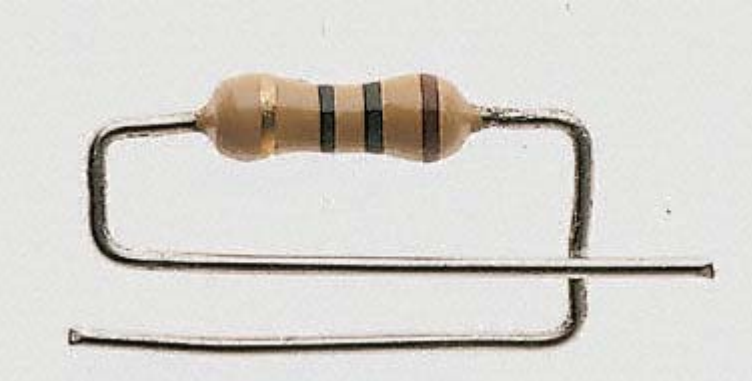

Le resistenze hanno 3 caratteristiche fondamentali,il valore,la potenza,la precisione. Per la nostra applicazione l'unica cosa veramente importante è il valore in ohm. Per quanto riguarda la potenza (espressa in Watt) va bene un po' tutto meglio se si utilizzano da 1/4W o da 1/2W.

#### DIODI BAT.

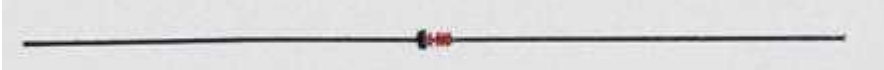

 Il diodi hanno anche loro delle caratteristiche nel nostro caso è importante che siano BAT; cioè che abbiano una bassa " tensione inversa " circa 0,2V.

Fate attenzione perché il diodo ha una ' polarità ' ben precisa che è identificata da una striscia nera su uno dei due lati. nella foto la striscia nera è a sinistra.

#### CONDENSATORE POLIESTERE

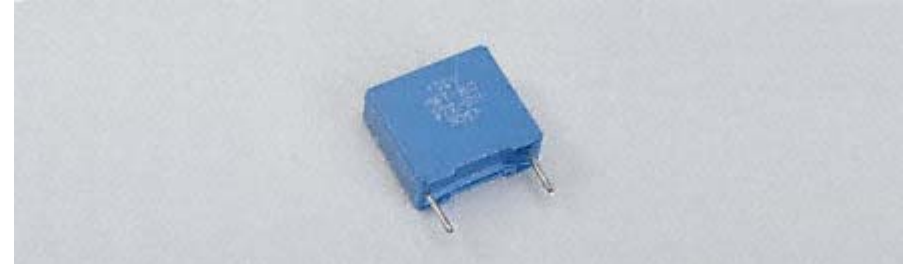

La foto sopra mostra un condensatore in poliestere che è il materiale con cui è costruito. Il colore e la forma possono variare da costruttore a costruttore ma deve essere sempre a forma di 'scatolina'.

Connettore D-SUB Maschio 25Vie

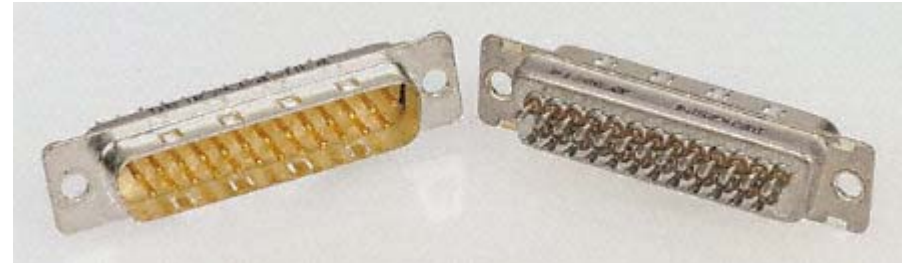

Il connettore D-sub deve essere maschio per potersi collegare sulla porta parallela del tuo PC.

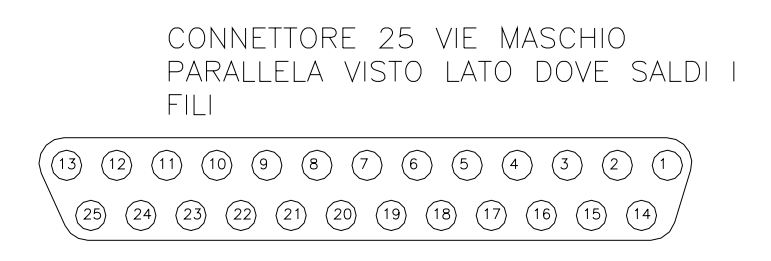

### CONNETTORE 16 VIE TIPO ANSELY MASCHIO DIRITTO

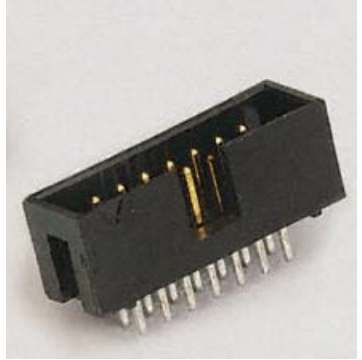

Questo connettore sarà la nostra uscita dalla JTAG per collegarci con il decoder.

#### **MATERIALE PER CONNESSIONE CON DECODER**

Per eseguire un lavoro fatto bene bisogna considerare anche il collegamento con il decoder che verrà effettuato tramite un cavo flat (piattina) a 16 vie (i più pratici possono saldare la jtag direttamente dentro al decoder).

Per la connessione con il decoder procurarsi il seguente materiale:

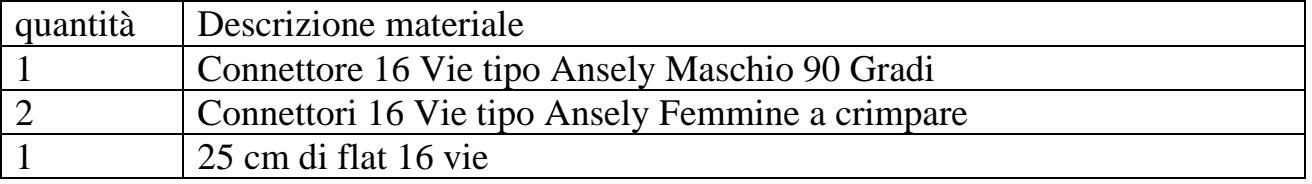

Sempre per i meno esperti di seguito trovate delle immagini che riportano la forma dei componenti e le loro caratteristiche.

Connettore 16 Vie tipo Ansely Maschio 90 Gradi

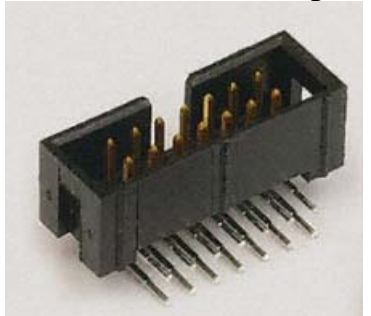

Connettori 16 Vie tipo Ansely Femmine a perforazione d'isolante.

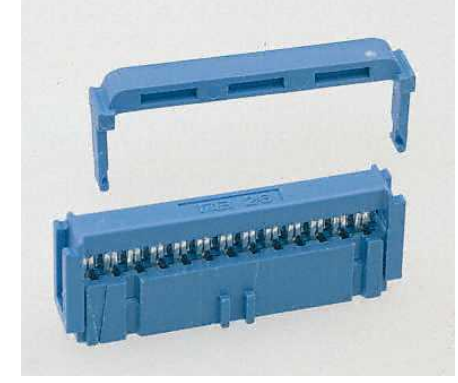

# CAVO FLAT 16 Vie

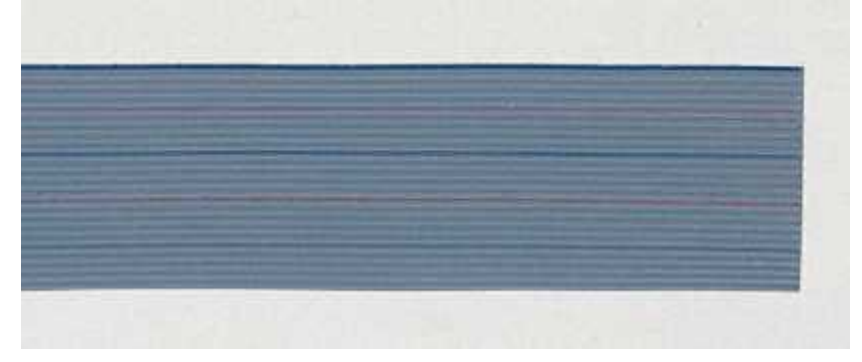

Adesso vediamo lo schema elettronico e a seguito metto anche un semplificato per i meno pratici.

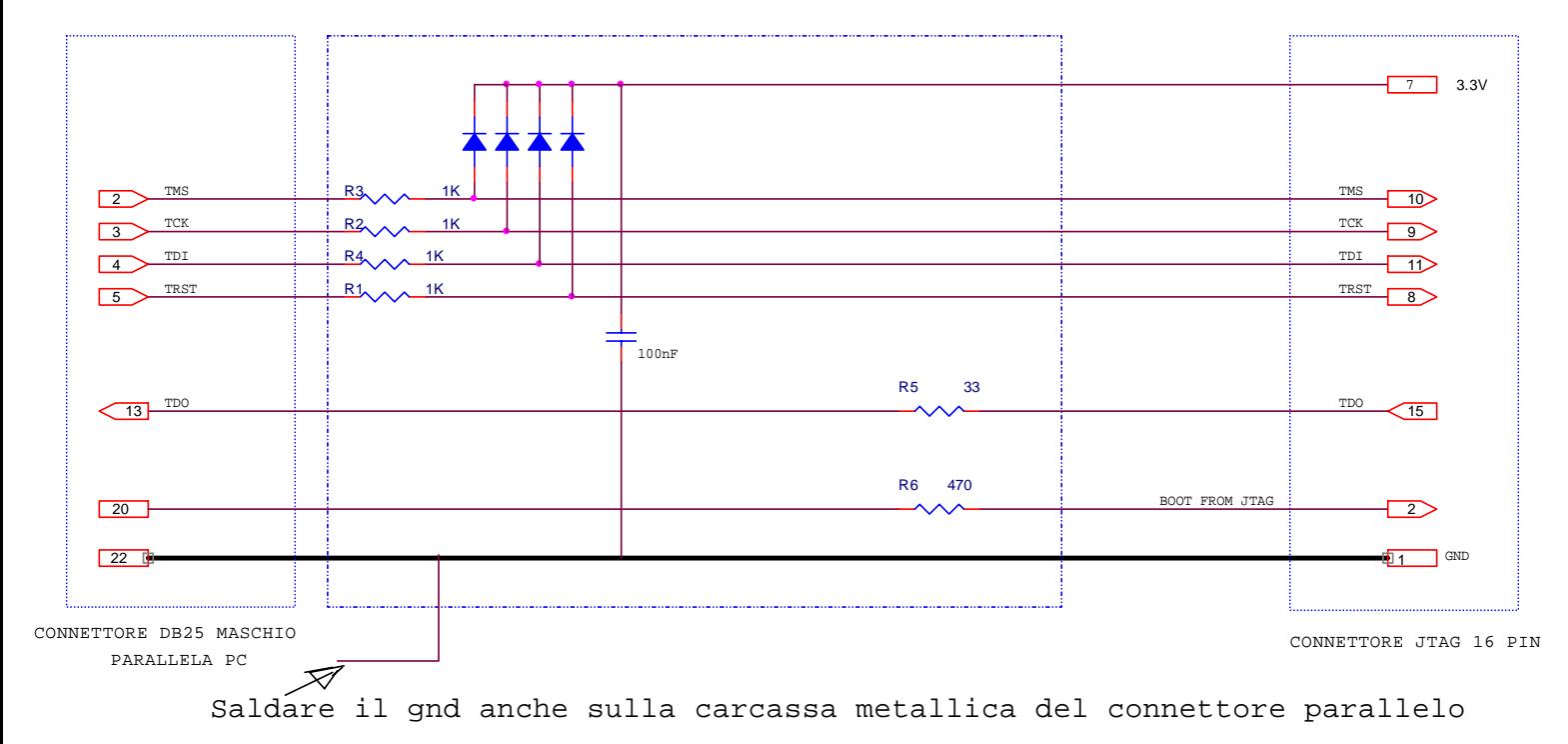

DIODI CONSIGLIATI :

BAT85, BAT42, BAT43, BAT46,1N5817, BAT41

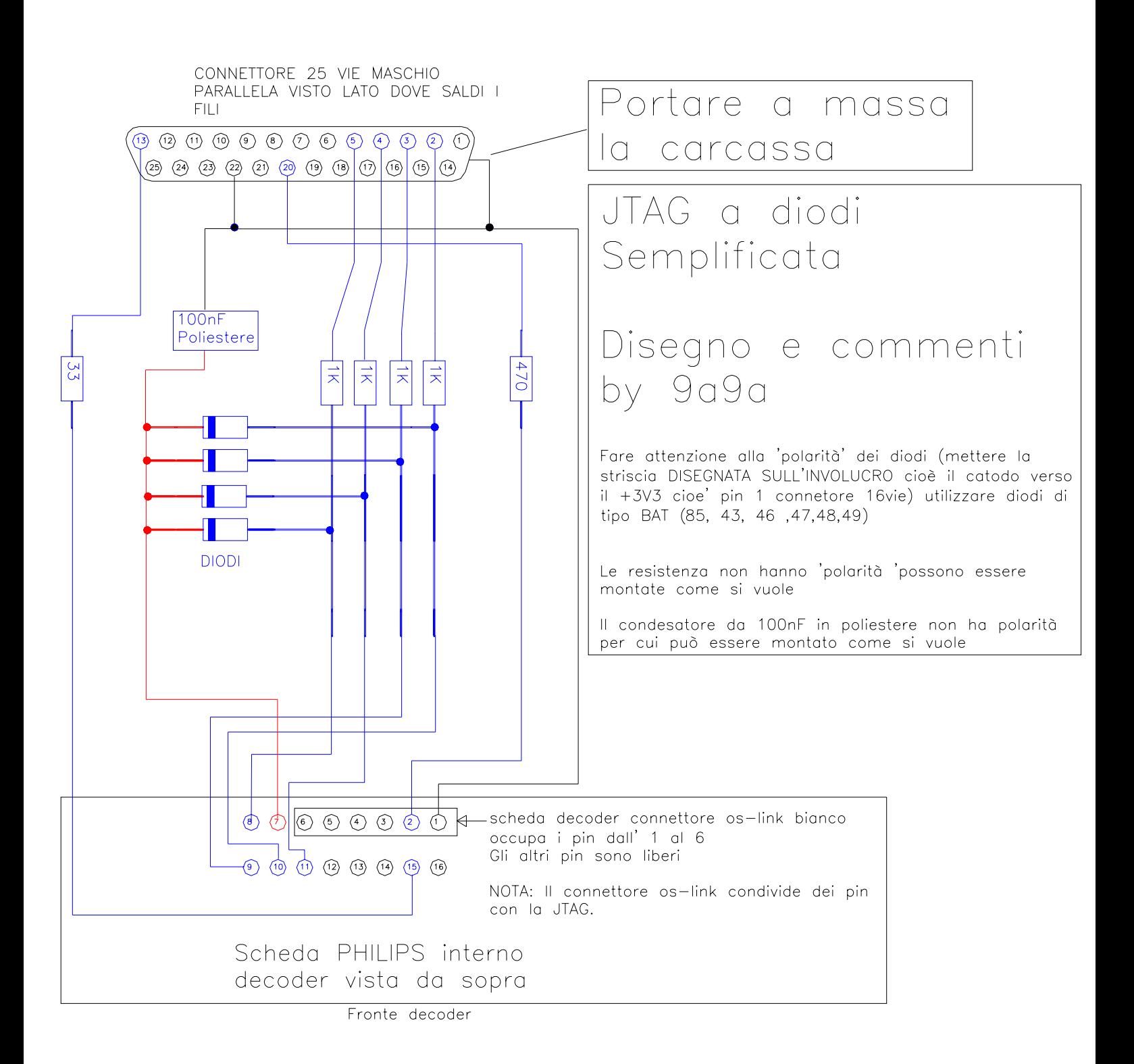

Per il montaggio potete utilizzare una schedina millefiori oppure montare il tutto direttamente sul connettore 25 Vie. Io preferisco la seconda soluzione perché più veloce.

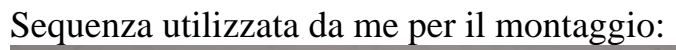

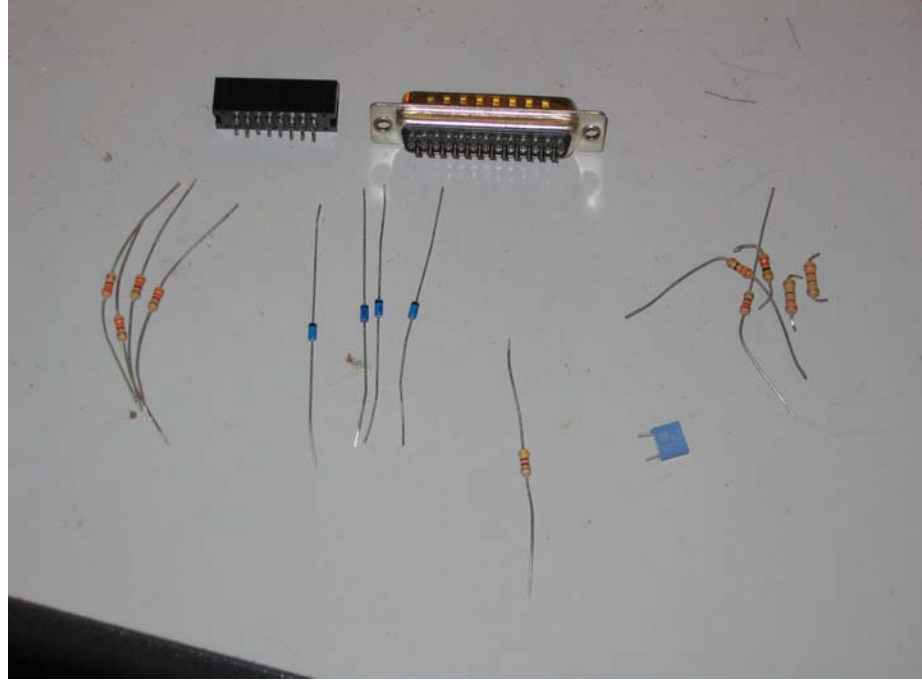

Preparazione del materiale.

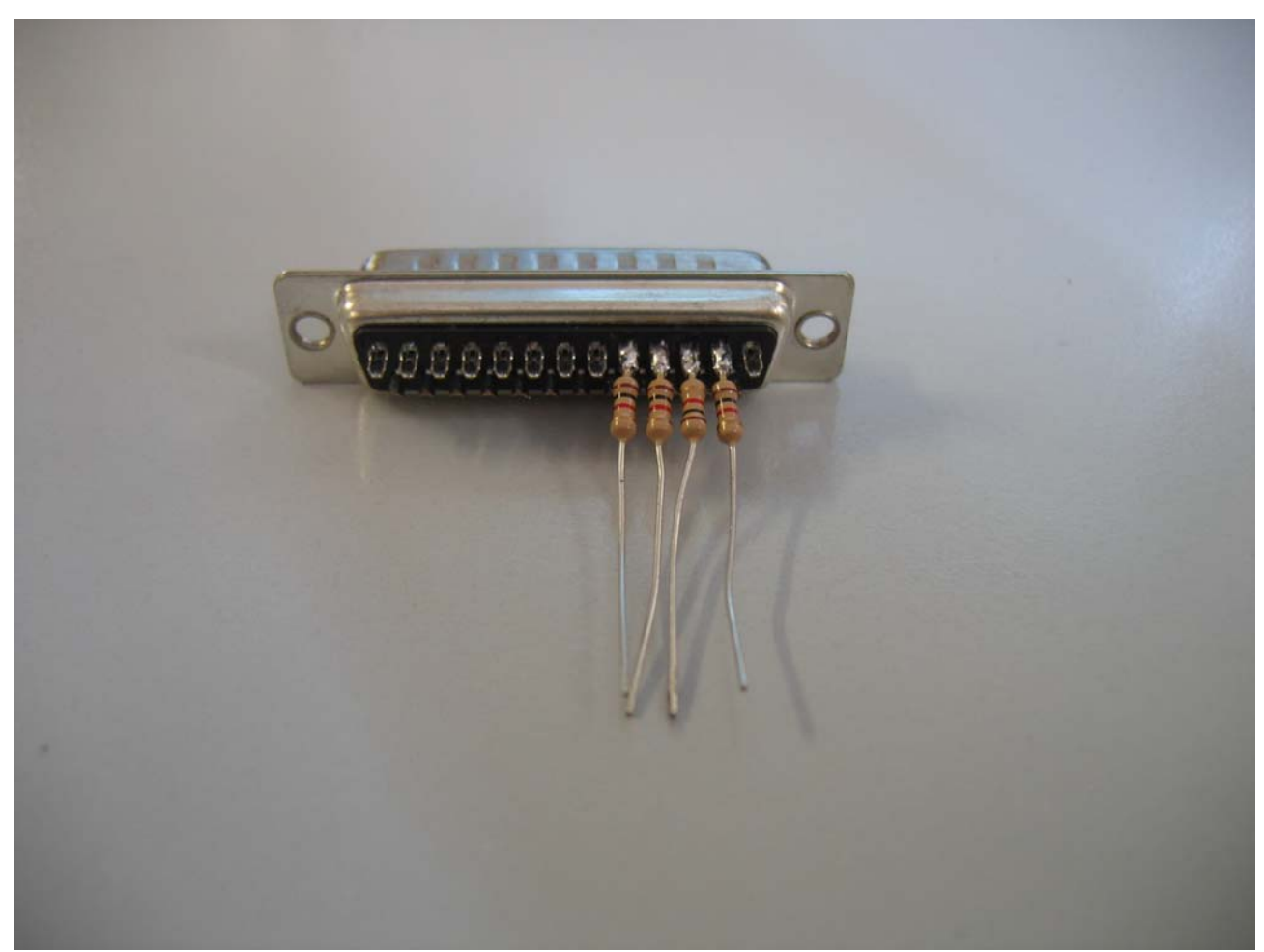

Saldatura delle resistenze da 1K sul connettore 25 Vie maschio pin 2-3-4-5.

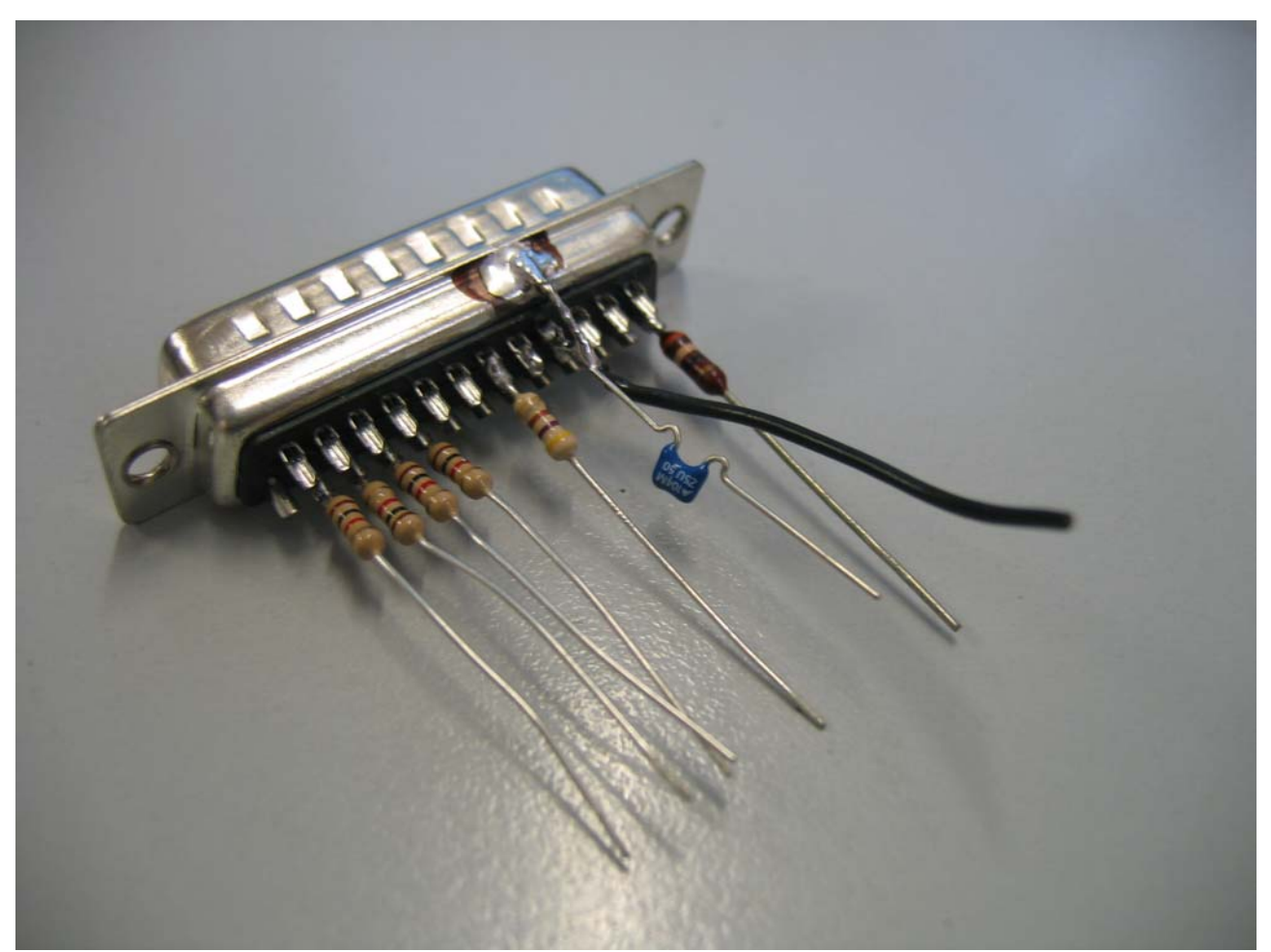

Girare il connettore a 25 Vie e saldare resistenza da 470 ohm (PIN 20) la resistenza da 33 ohm (PIN 13) e il condensatore al PIN 22 (assieme conviene saldare anche un filo nero che è la nostra MASSA) inoltre portare la carcassa del connettore anche lei a massa (PIN 22).

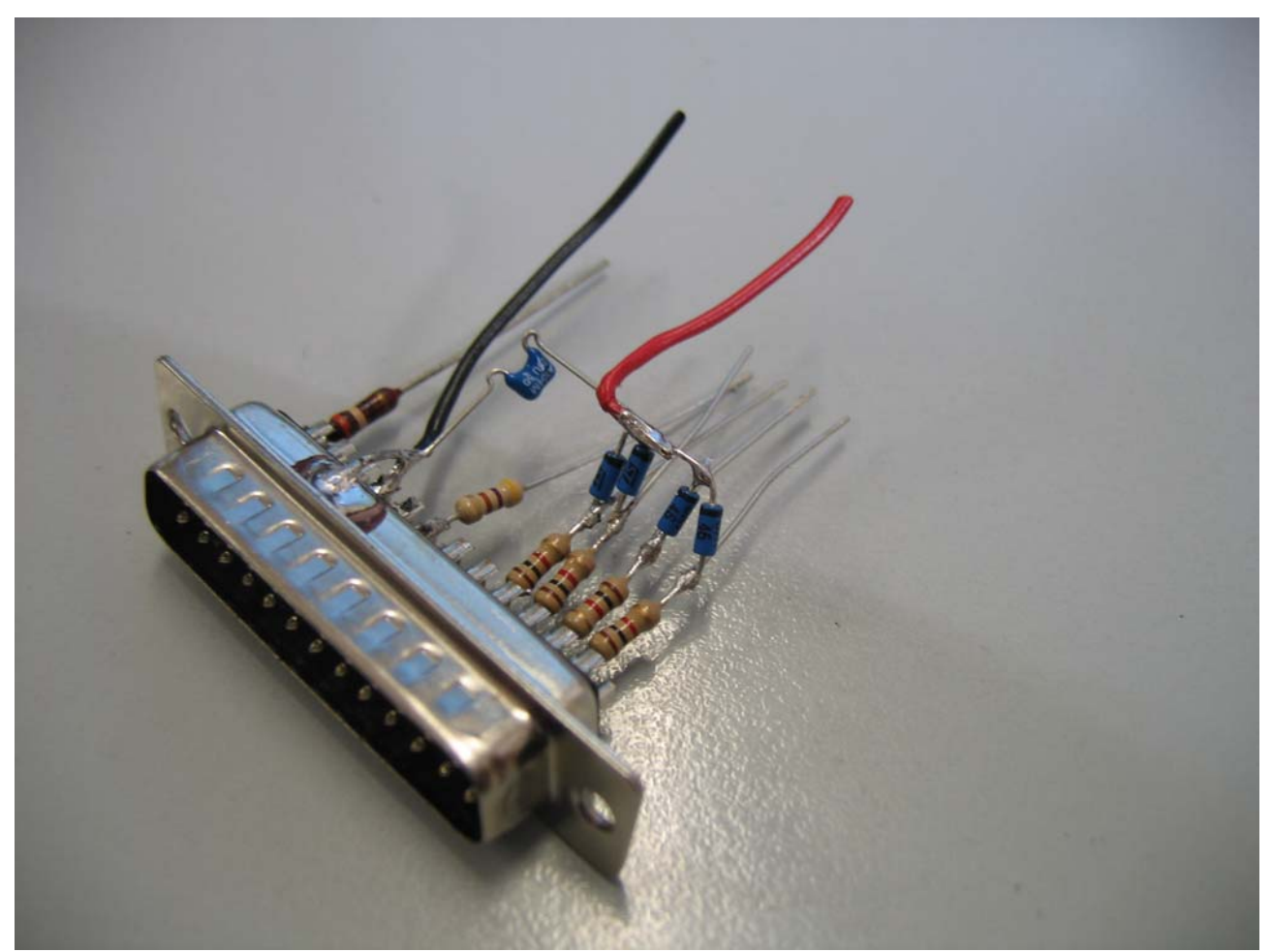

Saldare i diodi alle resistenze e unire i capi rimasti liberi dei diodi cioè i cadoti (quelli con la striscia) e unirli al condensatore (ovviamente il lato libero) inoltre saldate assieme anche un filo(rosso); questo filo andrà portato all' alimentazione a 3V3 della nostra interfaccia JTAG che successivamente verrà presa dal decoder.

Prima di collegare il connettore Ansely 16 Vie bisogna fare una precisazione sulla numerazione.

Si deve seguire esattamente la numerazione dello schema di Lupettus considerando che il connettore Ansley ha la seguente numerazione (che corrisponde esattamente a quella del decoder).

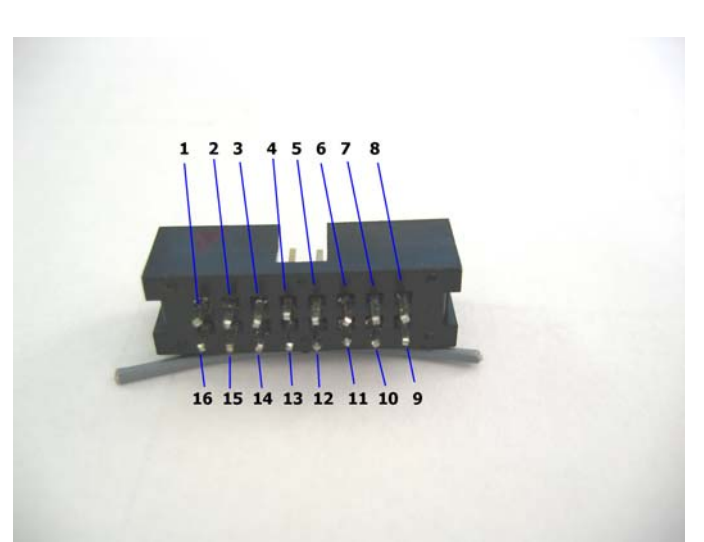

Visto la numerazione del connettore e presa visione dello schema colleghiamo quanto fatto prima e terminiamo la nostra scheda JTAG.

Collegare tutti i terminali nei pin giusti Notare il filo nero (la massa) collegato al PIN 1 del connettore Ansely.

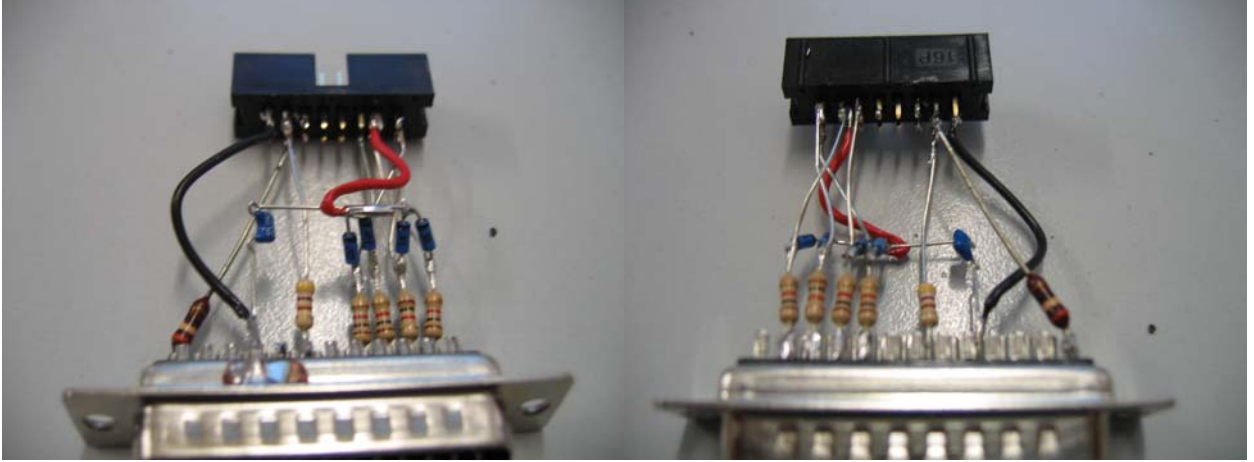

Personalmente non uso i fili ma mi collego direttamente con i capi delle resistenze al connettore Ansley se vi trovate meglio potete prolungare con degli spezzoni di filo.

#### FATE ATTENZIONE CHE NESSUN REOFORO SIA IN CORTOCIRCUITO CON UN ALTRO REOFORO.

se non vi sentite sicuri potete utilizzare un tubetto di plastica (potete sguainare un filo ed usare la guaina come tubetto) per isolare la parte del reoforo non saldata al connettore.

Adesso passiamo al decoder che è la parte più semplice del lavoro ma è anche la più delicata.

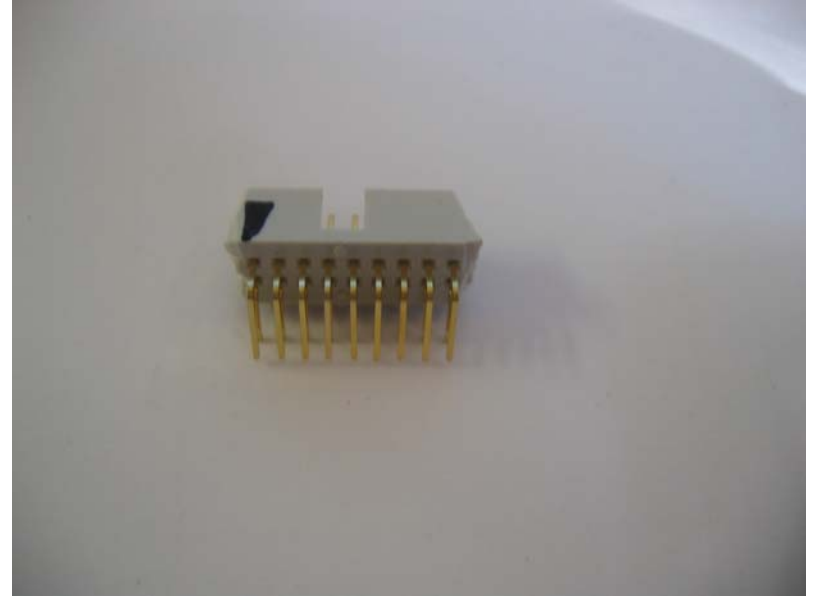

Preparate il connettore Ansley 16 Vie Maschio a 90 gradi

La numerazione dei pin è uguale al precedente (nella foto vista dal retro ho segnato in nero il pin 1).

Tagliate i pin dall' 1 al 6 (lasciando 3-4 mm) in modo tale che non interferiscano con il connettore os-link già presente nel vostro decoder.

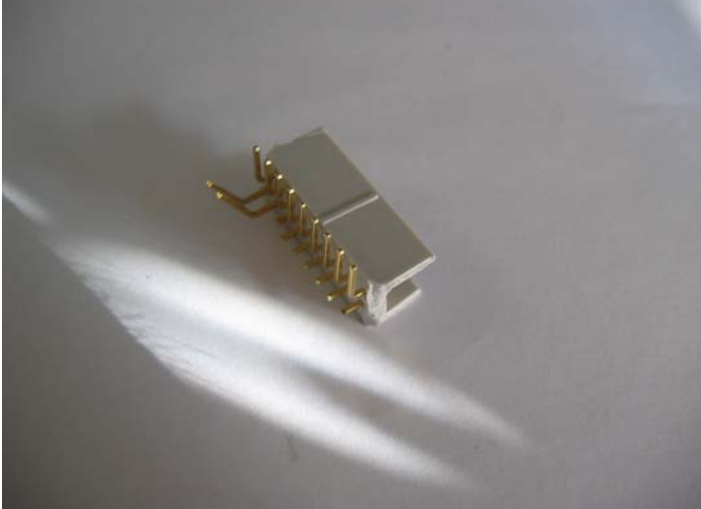

Adesso dovete aprire il decoder rimuovere la scheda (tre viti e i 3 connettori) e liberare dallo stagno i fori del connettore JTAG con una pompetta per rimuovere lo stagno(ATTENZIONE QUESTA OPERAZIONE SE FATTA MALE PRODUCE DELLE MINUSCOLE PALLINE DI STAGNO CHE VANNO IN GIRO E POTREBBERO CREARE CORTI SULLA SCHEDA DECODER).

posizionate il connettore come in figura e saldatelo.Notare la presenza del connettore os-link (connettore a 6 poli). Se siete in grado potete rimuoverlo NON SERVE PIU'.

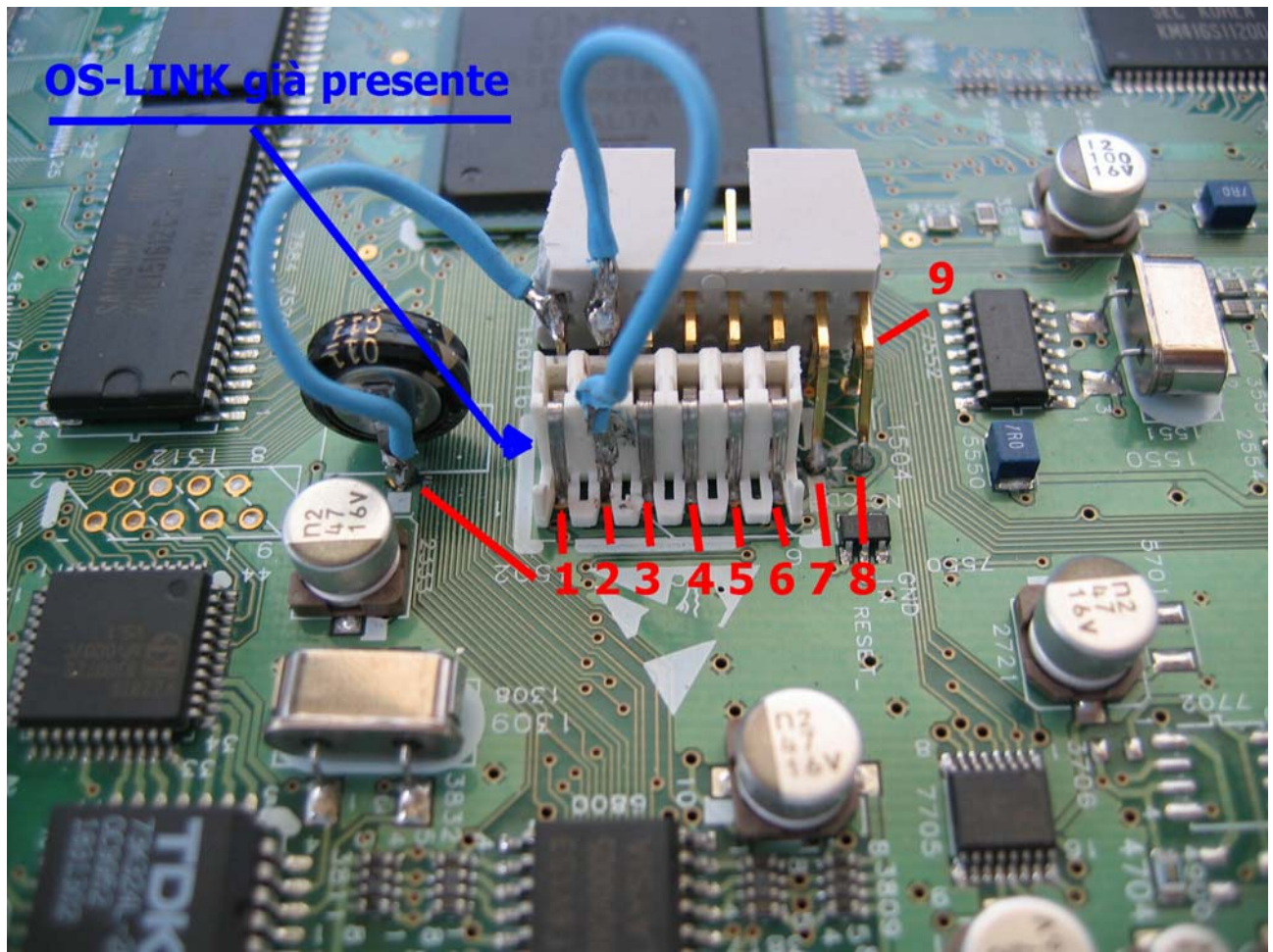

Dopo tale operazione dovete saldare due filetti uno sul pin 1 del connettore e uno sul pin 2 (dato che devono essere collegati ma il posto è occupato dal os-link). Saldateli dietro al connettore os-link oppure il pin 1 può andare saldato dietro la batteria.

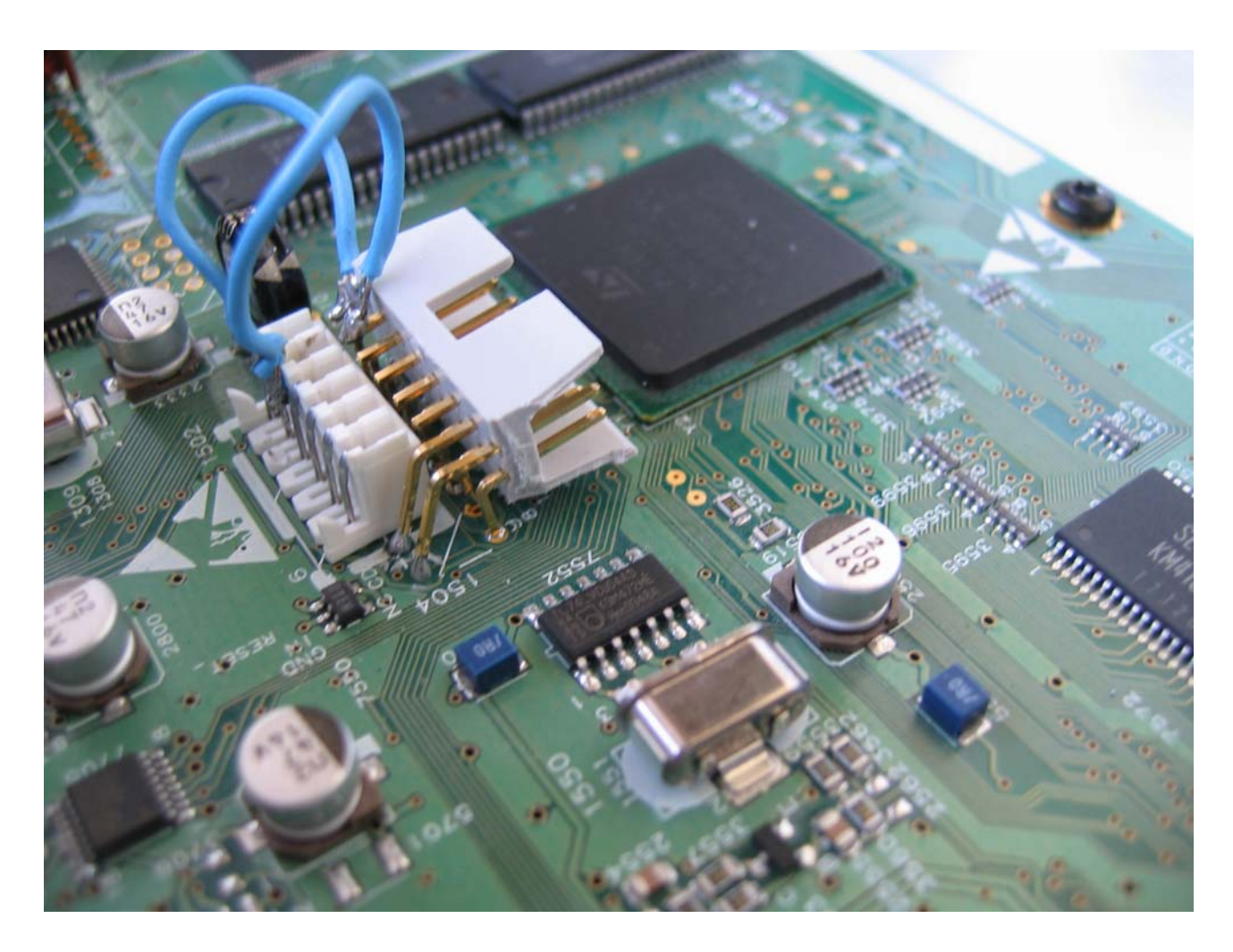

Fatto questo non vi resta altro che prendere il flat da 25cm e pinzare i due connettori 16 Vie tipo Ansely Femmine a perforazione d'isolante FACENDO ATTENZIONE DI PORTARE IL PIN 1 SUL PIN 1 (segnato sul connettore da un triangolino).Non è importante come entrate nel connettore a perforazione d'isolante con la piattina basta che il filo proveniente dal pin1 entri nell'altro connettore sempre nel pin 1 (nella foto il filo rosso va ai pin 1.

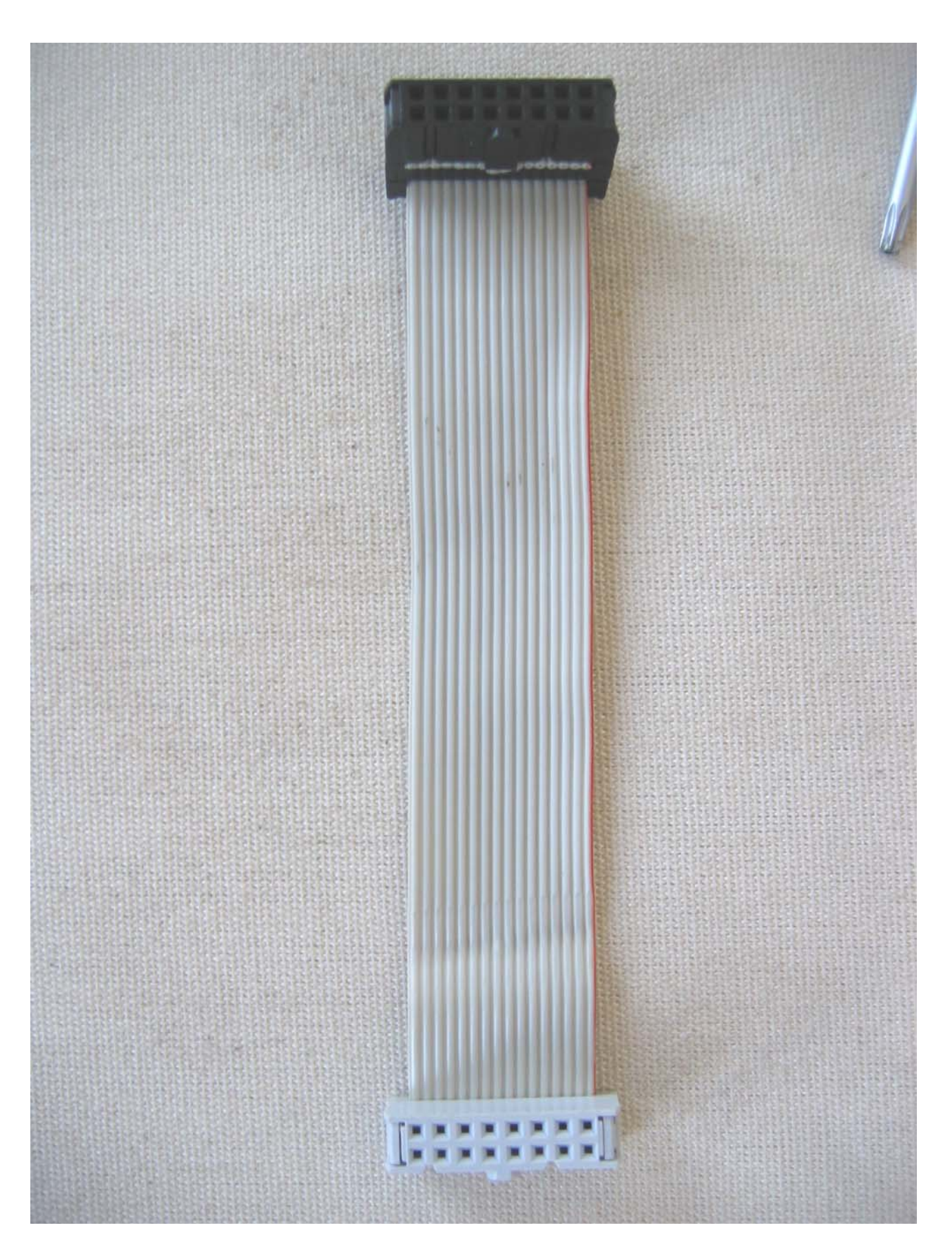

A questo punto rimontate la scheda e i connettori ed il nuovo cavetto avvitate la scheda e siete pronti a testare il tutto.

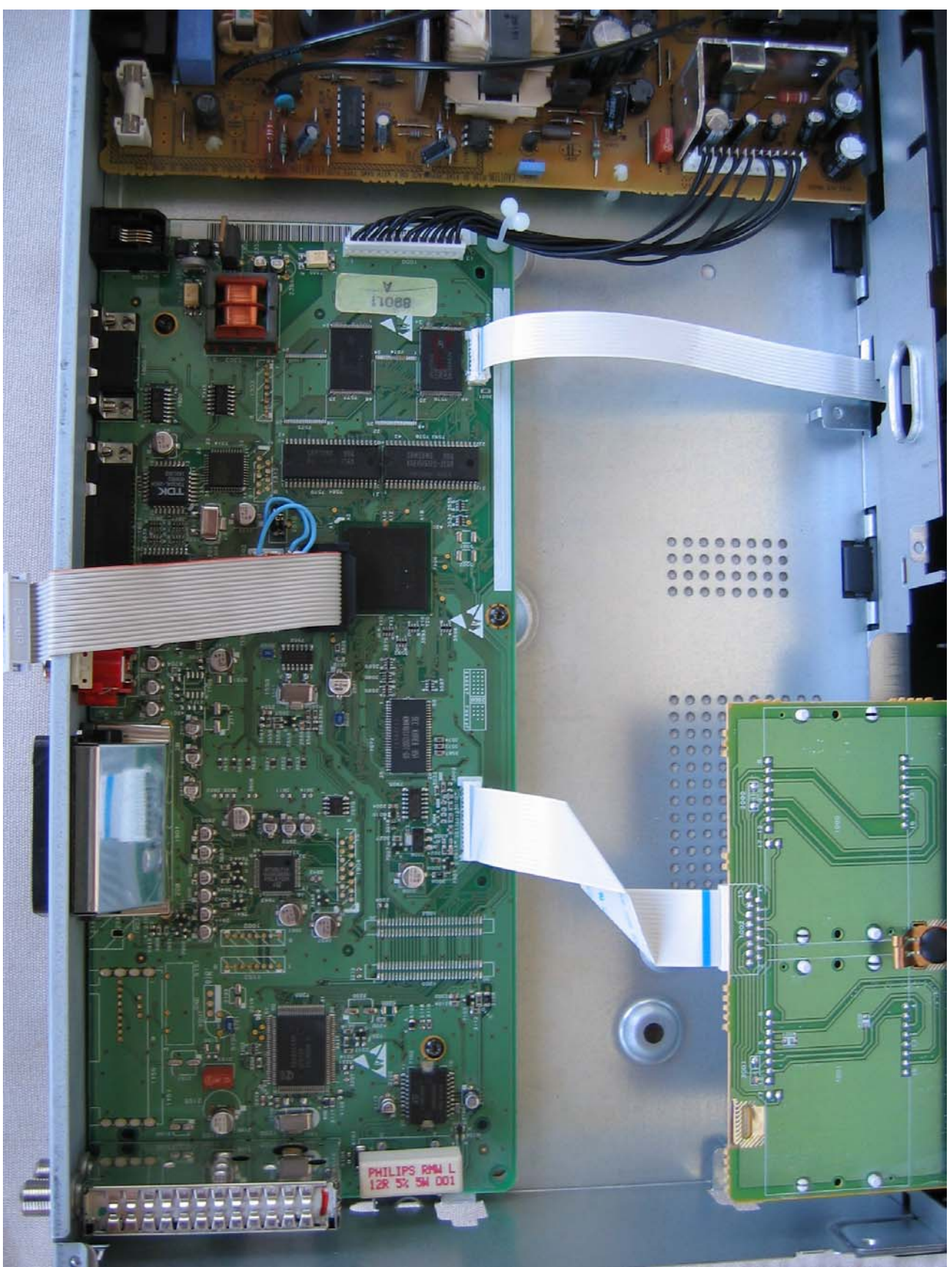

Munitevi di una prolunga per porta parallela pin to pin maschio femmina da 1,5mt schermata (oramai lo sono tutte) collegatela al PC poi collegate la JTAG alla prolunga ed infine collegate la JTAG tramite il Flat al decoder. Aprite il programma JTAGPHILIPS di LUPETTUS accendete il decoder (SE TUTTO VA BENE IL

DISPLAY DEL DECODER DEVE RESTARE NERO) e testate la vostra nuova creatura.

Dopo i test di funzionamento potete inscatolare il tutto dentro ad una custodia per connettori D-sub

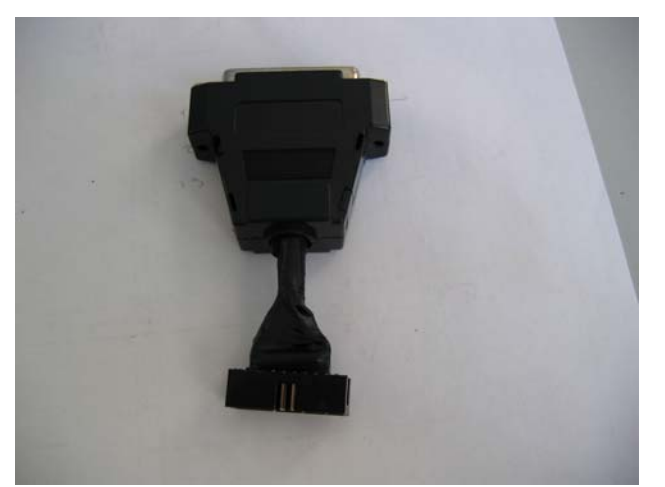

Consiglio di mettere della colla calda o del bi-componente dopo aver testato la scheda per mantenere l' isolamento tra i vari reofori dei componenti e dietro al connettore Ansely per rendere solido il connettore (senza questo accorgimento con il tempo i pin del connettore potrebbero scivolare indietro creando falsi contatti).

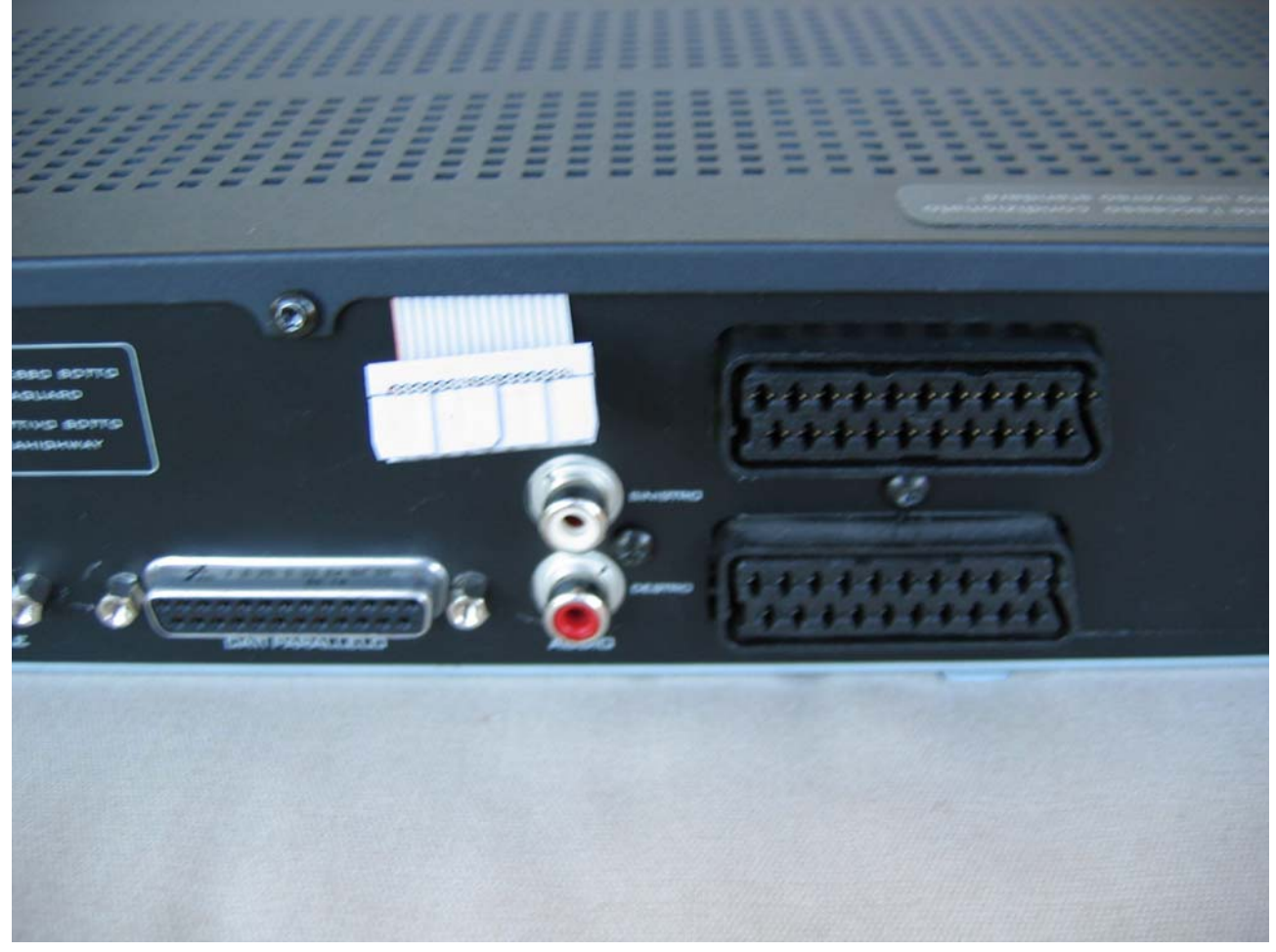

Se siete pratici potete saldare nel decoder solo gli 8 fili che servono forate il retro del decoder e fissate il connettore a 25 Vie maschio della JTAG sul pannello. Questa Jtag può restare tranquillamente collegata al decoder durante l' uso quotidiano.

Buon divertimento.

Ringrazio Lupettus per aver studiato il sistema jtag e donatoci il meraviglioso software.